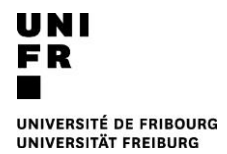

## **WEB-GUIDE FACULTÉ DE SCIENCES ET DE MÉDECINE :**

# Contenus

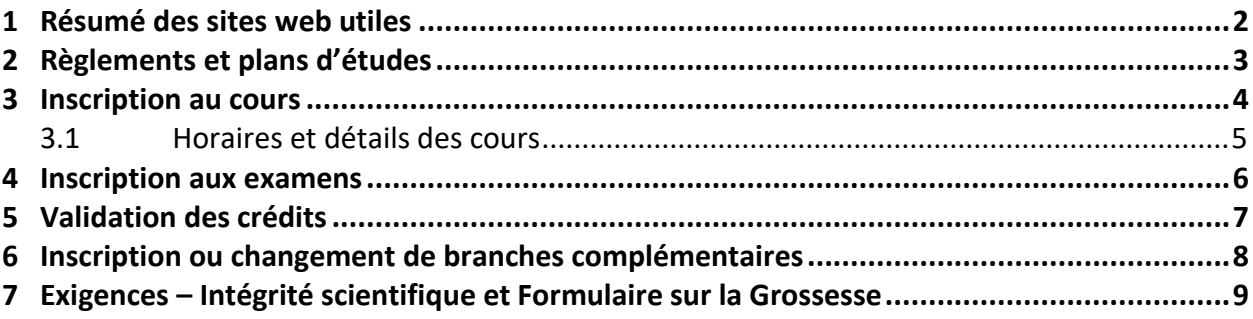

## <span id="page-1-0"></span>**1 RÉSUMÉ DES SITES WEB UTILES**

En tant qu'étudiant·e à la Faculté des Sciences et de médecine vous avez accès à plusieurs sites pour la gestion de vos études.

## [www.unifr.ch/scimed](http://www.unifr.ch/scimed)

- Règlements
- Plans d'études
- Date et délais d'inscriptions pour les cours et les examens
- Personnes de contact
- Conditions d'inscription aux banches complémentaires
- Conditions de changement de voie d'étude
- Commission des requêtes
- Réclamations et recours

#### [www.myunifr.ch](http://www.myunifr.ch/)

- Inscription aux cours
- Inscription aux examen
- Validation des crédits
- Déclaration sur l'intégrité scientifique
- Déclaration sur la grossesse
- Changement d'informations personnelles (adresses, nom de famille,…)
- Attestations d'étude
- Factures

## [www.unifr.ch/timetable](http://www.unifr.ch/timetable)

- Information détaillée sur chaque cours
- Horaires
- Lieu
- Enseignants
- **Descriptions**

## [https://mail.unifr.ch](https://mail.unifr.ch/)

- Boîte email

## <https://moodle.unifr.ch/>

- Communication relative aux cours
- Support de cours (Slides, etc..)
- Grille horaire des étudiants en médecine et BMS

## <span id="page-2-0"></span>**2 RÈGLEMENTS ET PLANS D'ÉTUDES**

## **Quand : Début des études, puis chaque début d'année universitaire.**

En tant qu'étudiant·e, vous êtes responsable de connaître les règles qui s'appliquent à vos voies d'études.

Le **Règlements** définissent les règles générales qui s'appliquent à tous les Bachelor et Masters. [www.unifr.ch/scimed/regulations](http://www.unifr.ch/scimed/regulations)

Les **plans d'étud**es déterminent pour chaque voie d'étude les règles spécifiques, la liste unités d'enseignements (cours, travaux pratiques, séminaires,...) obligatoires et à choix, les paquets de<br>validations. 
Lisez diferentivement votre plan d'étude. attentivement [www.unifr.ch/scimed/plans](http://www.unifr.ch/scimed/plans)

Notez que les **annexes aux plans d'études** décrivent la façon dont chaque unité d'enseignement est évaluée : note ou réussi-échec ; travaux à rendre, présence ou examen ; examen écrit ou oral ; durée de l'examen…

[www.unifr.ch/scimed/plans/eval](https://www3.unifr.ch/scimed/fr/plans/eval)

## <span id="page-3-0"></span>**3 INSCRIPTION AU COURS**

#### **Quand : Début des études, puis avant chaque semestre**

L'inscription aux cours n'est pas obligatoire, mais fortement recommandée pour permettre une organisation optimale des cours. Pour certaines unités d'enseignement (notamment certains travaux pratique), l'inscription est nécessaire.

La période d'inscription aux cours et les dates du semestre sont disponibles ici : <https://www.unifr.ch/scimed/studies/register>

Les cours à prendre sont décrits dans vos plans d'étude ([www.unifr.ch/scimed/plans\)](http://www.unifr.ch/scimed/plans).

**L'inscription se fait sur le portail étudiant·e :** <https://my.unifr.ch/group/etu/cours>

- 1) Vérifier que votre branche principale et vos branches complémentaires apparaissent sous « voie(s) d'études ». S'il n'y a pas de branche complémentaire, référez au chapitre « Branche complémentaire » de ce guide.
- 2) Pour la branche principale et chaque branche complémentaire, cliquer « s'inscrire au cours »
- 3) Sélectionner la voie d'étude, le semestre correspondant et, sous « structure des études » le paquet de validation correspondant. Les numéros des paquets de validation se trouvent dans les plans d'études
- 4) Sélectionner « s'inscrire » à côté de chaque cours que vous devez/choisissez de suivre à ce semestre. Tous les cours sélectionnés apparaîtront dans la boîte de droite « Inscriptions en cours ».
- 5) Cliquer sur **« valider les inscriptions »** dans la boîte « inscriptions en cours ». Attention, si vous ne cliquez pas sur valider les inscriptions, celles-ci ne seront pas enregistrées !
- 6) Répétez la procédure pour vous inscrire aux cours de la branche complémentaire si vous devez prendre des cours de votre branche complémentaire ce semestre (ceci dépend des plans d'études de la branche principale et de la branche complémentaire).

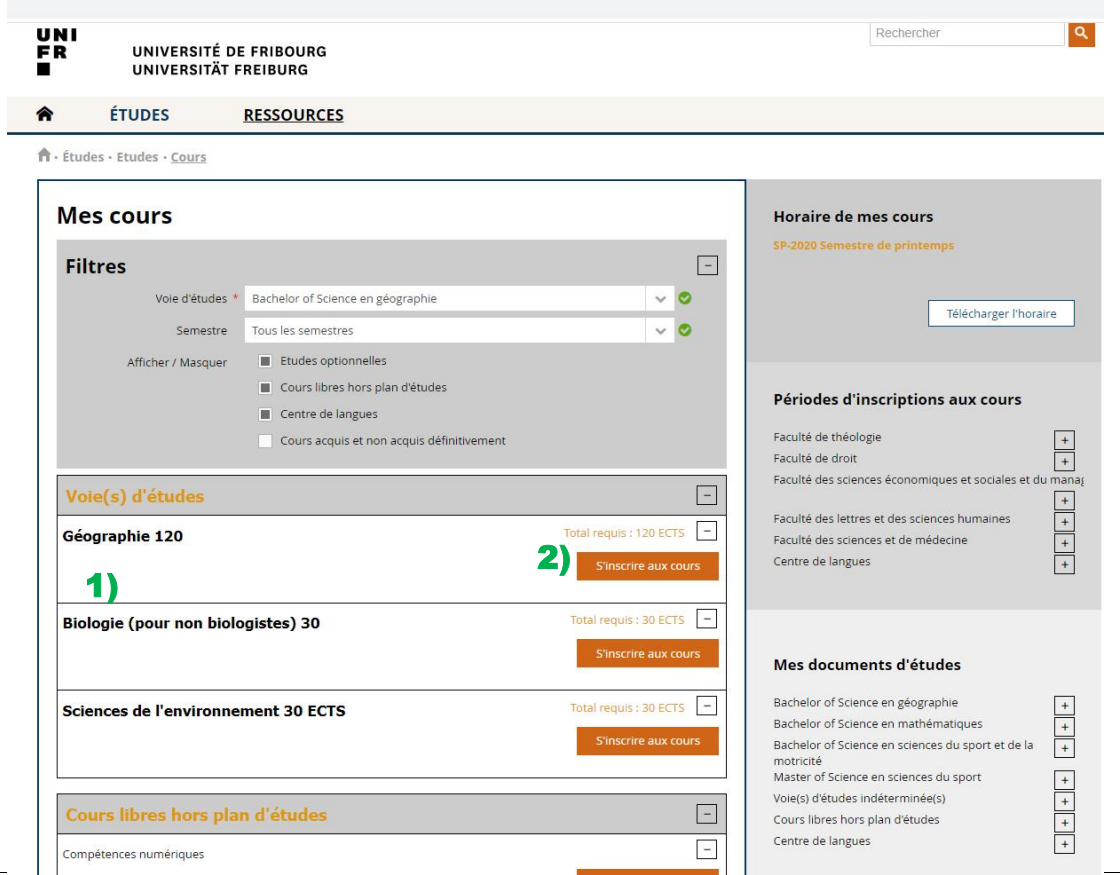

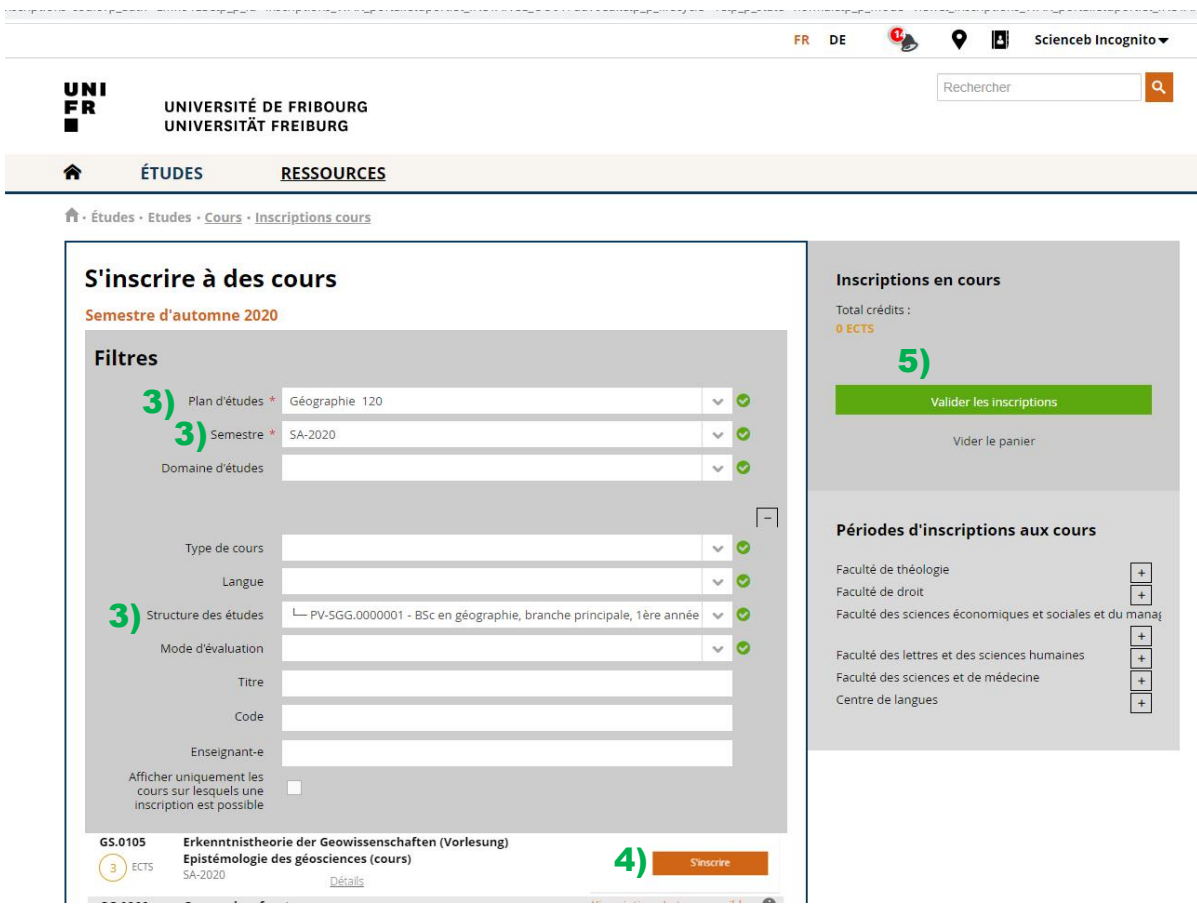

#### <span id="page-4-0"></span>**3.1 Horaires et détails des cours**

Les descriptions détaillées des cours, les lieux de cours, les formats, les enseignants, etc… sont disponibles sur le site Timetable : [www.unifr.ch/timetable](http://www.unifr.ch/timetable) 

Plusieurs départements et sections mettent également à disposition de leurs étudiant·e·s des fichiers d'horaire « type » indicatifs pour chaque année. Vérifiez le site web du département. Ces horaires n'incluent généralement que la branche principale, et n'incluent pas les cours à choix.

## <span id="page-5-0"></span>**4 INSCRIPTION AUX EXAMENS**

#### **Quand : Avant chaque session d'examen**

L'inscription aux examens est obligatoire. Cette inscription ne se fait PAS automatiquement si vous étiez inscrit·e aux cours. Il y a trois sessions d'examens chaque année. Chaque examen peut en principe être fait deux fois par année : à la session suivant le semestre du cours correspondant et à la session d'automne juste avant la rentrée de septembre. Pour les étudiants en sciences, vous pouvez choisir librement, pour chaque unité d'enseignement, à laquelle des deux sessions vous souhaitez passer l'examen. Pour les étudiants en médecine, plusieurs unités d'enseignement sont évaluées dans un seul et même examen. Ils ne peuvent pas être passés indépendamment.

La période d'inscription aux examens, la date de publication des horaires d'examens, les informations sur la désinscription des examens, et la période d'examen sont disponibles ici : <https://www.unifr.ch/scimed/studies/register>

Les modalités d'évaluations sont décrites dans les annexes aux plans d'étude [\(www.unifr.ch/scimed/plans/eval\)](http://www.unifr.ch/scimed/plans/eval).

## **L'inscription se fait sur le portail étudiant·e :** <https://my.unifr.ch/group/etu/examens>

- 1) Vérifier que votre branche principale et vos branches complémentaires apparaissent sous « voie(s) d'études ».
- 2) Pour la branche principale et chaque branche complémentaire, cliquer « s'inscrire aux examens »
- 3) Sélectionner la voie d'étude, le semestre correspondant et, sous « structure des études » le paquet de validation correspondant. Les numéros des paquets de validation peuvent être trouvés dans les plans d'études
- 4) Sélectionner « s'inscrire » à côté de chaque examen que vous choisissez de passer à cette session. Tous les examens sélectionnés apparaîtront dans la boîte de droite « Inscriptions en cours ».
- 5) Cliquer sur **« valider les inscriptions »** dans la boîte « inscriptions en cours ». Attention, si vous ne cliquez pas sur valider les inscriptions, celles-ci ne seront pas enregistrées et vous ne pourrez pas passer vos examens si l'inscription n'est pas enregistrée
- 6) Répétez la procédure pour vous inscrire aux examens de la branche complémentaire.

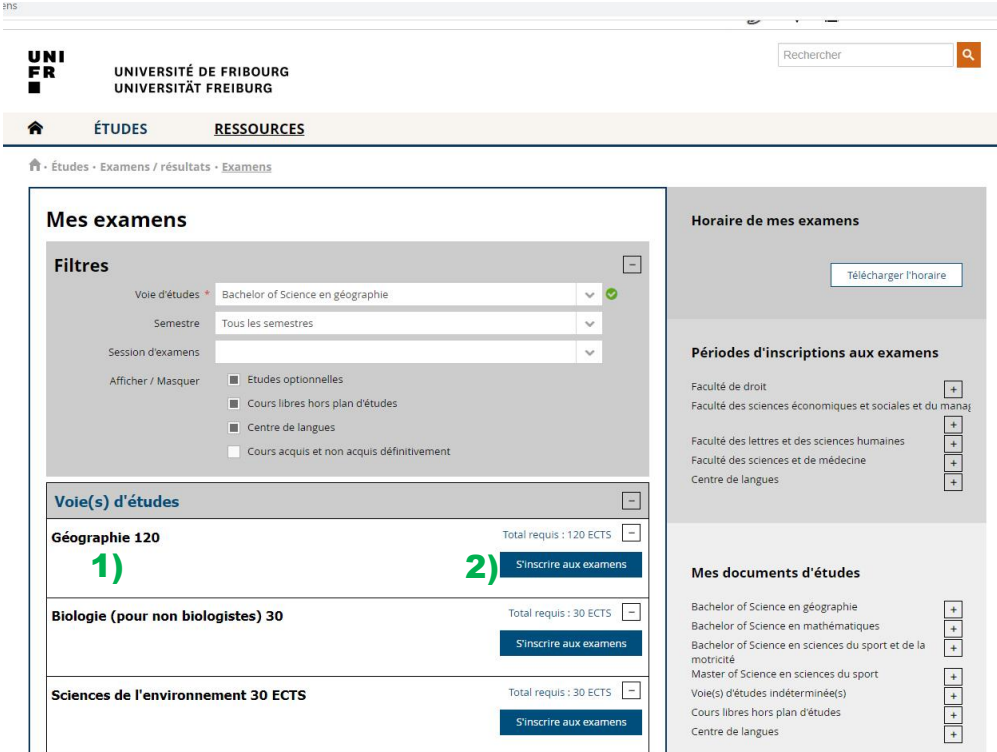

## <span id="page-6-0"></span>**5 VALIDATION DES CRÉDITS**

## **Quand : Une fois tous les résultats d'un paquet de validation reçu. Au plus tard à la fin des études.**

Une fois vos examens passés, vous recevrez vos évaluations dans les semaines suivantes. Vous trouverez la disc<br>la date limite jusqu'à laquelle vos résultats vous seront communiqués ici communiqués [https://www.unifr.ch/scimed/fr/studies/register.](https://www.unifr.ch/scimed/fr/studies/register)

Les résultats d'examens seront communiqués dans votre compte myUnifr : <https://my.unifr.ch/group/etu/resultats-et-validation>

Pour que vos résultats soient définitivement comptabilisés pour votre diplôme, vous devez en demander la validation et payer les frais d'examen associés (2.- par crédits ECTS). La validation se fait par paquet de validation (par exemple pour la 1ère année de Bachelor). Si vous avez passé un examen plusieurs fois, vous ne payerez qu'une fois. Une fois un paquet de validation validé, vous ne pourrez plus repasser d'examens dans ce paquet.

Vous ne pourrez valider un paquet que si : 1) la moyenne pondérée est au moins de 4.00 ; 2) il n'y a pas d'évaluation « échec » dans les UE évaluée par réussi/échec ; 3) Il n'y pas de note égale à 1 ; 4) il n'y a pas plus de 2 notes inférieures à 3 dans le paquet.

La demande de validation se fait ici [: https://my.unifr.ch/group/etu/resultats-et-validation](https://my.unifr.ch/group/etu/resultats-et-validation)

- 1) Sous « Mes Validations », cliquer valider à côté de chaque paquet que vous souhaitez valider.<br>2) Une facture pour les crédits en question vous sera transmise i
- 2) Une facture pour les crédits en question vous sera transmise ici : <https://my.unifr.ch/group/etu/mes-factures-facultaires>
- 3) Une fois que tous vos crédits pour le Bachelor ou le Master ont été validés vous recevrez automatiquement une attestation finale <https://my.unifr.ch/group/etu/documents> qui confirme que vous avez terminé vos études. Celle-ci vous sert de document officiel jusqu'à ce que vous receviez votre diplôme lors de la cérémonie des diplômes.

Attention : Les condition de validation du paquet de première année de Bachelor doivent impérativement être atteinte d'ici la fin du 4<sup>e</sup> semestre. Si ce n'est pas le cas, Vous aurez un échec définitif.

## <span id="page-7-0"></span>**6 INSCRIPTION OU CHANGEMENT DE BRANCHES COMPLÉMENTAIRES**

#### **Quand : suivant la voie d'étude, début des études, fin de 1e année ou fin de 2e année**

Les branches complémentaires servent à compléter votre Bachelor pour qu'il valent au total 180 crédits ECTS. Suivant votre Branche principale, vous pourrez choisir une BCo à 60 crédits ou deux BCo à 30 crédits (Branche principale à 120 crédits), une BCo à 30 crédits ECTS (Branche principale à 150 crédits), aucune branche complémentaire (Branche principale à 180 crédits).

Selon votre branche principale et vos branches complémentaires, l'inscription se fait soit au début des études, à la fin de la première année ou à la fin de la deuxième année. Certaines branches complémentaires (par exemple Sport) sont soumises à des conditions particulières. Un résumé des délais et des conditions particulières est disponible ici : [www.unifr.ch/scimed/fr/studies/change.](http://www.unifr.ch/scimed/fr/studies/change) Il vous est également possible de changer de branche complémentaire si vous le désirez, sous certaines conditions.

Un tableau synoptique expliquant quelles branches complémentaires peuvent être choisies avec chaque branche principale se trouve ici [: https://www.unifr.ch/scimed/fr/studies/minors](https://www.unifr.ch/scimed/fr/studies/minors)

L'inscription aux branches complémentaires ou le changement se fait sur le portail MyUniFR : <https://my.unifr.ch/group/etu/cursus>

- 1) Si il n'y a aucune branche complémentaire indiquée ou si la branche complémentaire indiquée n'est pas celle que vous souhaitez suivre, cliquez sur « changer » dans la boîte « Voie(s) d'étude ».
- 2) Confirmez la branche principale
- 3) Sélectionnez la ou les branches complémentaires que vous souhaitez suivre et validez.

Attention : La partie « Etudes optionnelle » ne sert **pas** à s'inscrire aux branches complémentaires, mais à s'inscrire à des études en plus du Bachelor complet.

## <span id="page-8-0"></span>**7 EXIGENCES – INTÉGRITÉ SCIENTIFIQUE ET FORMULAIRE SUR LA GROSSESSE**

## **Quand : Durant le 1er semestre**

En tant qu'étudiant·e qui suit des cours à la Faculté des Sciences et de Médecine, vous devez obligatoirement signer les deux formulaires suivants :

## ➢ **Déclaration sur l'intégrité scientifique (Déclaration sur l'honneur)**

Par cette Déclaration vous vous engagez à rédiger vous-même vos travaux, à citer vos sources et à n'utiliser que les moyens autorisés.

Attention : Si vous ne soumettez pas cette Déclaration vous ne pourrez **pas voir vos résultats d'examens.** Le délai pour soumettre cette Déclaration est le début du second semestre d'études

## ➢ **Formulaire sur la grossesse**

En signant ce formulaire, vous attestez que vous savez que certaines conditions de laboratoires peuvent être nuisibles à la grossesse ou au développement du fœtus. Les personnes enceintes ont donc droit à une protection particulière. Des personnes de confiance sont à disposition dans chaque département.

#### **Processus** :

- 1) Télécharger les formulaires dans la colonne de droite sur cette page : [https://my.unifr.ch/group/etu/exigences-specifiques.](https://my.unifr.ch/group/etu/exigences-specifiques)
- 2) Imprimez, signez et scannez les formulaires. La partie « Responsable » du formulaire sur la grossesse ne doit pas être signée.<br>3) Soumettez les formulaires
- 3) Soumettez les formulaires scannés sous « ajouter » sur cette page : [https://my.unifr.ch/group/etu/exigences-specifiques.](https://my.unifr.ch/group/etu/exigences-specifiques) Vos formulaires soumis seront validés par le Décanat dans la semaine qui suit.